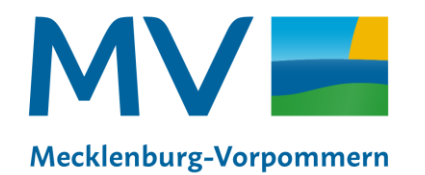

Landesamt für innere Verwaltung Amt für Geoinformation. Vermessungs- und Katasterwesen

# **Metadaten-Sprechstunde Nr. 3 Was muss ich bei INSPIRE beachten?**

Koordinierungsstelle für Geoinformationswesen Schwerin, 13.07.2023

## **Metadaten-Sprechstunde 2023**

• **Anmeldung zum Webinar:**  https://landmv.webex.com/webappng/sites/landmv/w [ebinar/webinarSeries/register/9e2746cef94a478e8dae](https://landmv.webex.com/webappng/sites/landmv/webinar/webinarSeries/register/9e2746cef94a478e8dae663ad73c89f8) 663ad73c89f8

• **Veröffentlichung der Präsentationen, Videos und Fragen und Antworten im GDI Wiki:**  [https://wiki.gdi-de.org/display/GDIM/Metadaten-](https://wiki.gdi-de.org/display/GDIM/Metadaten-Sprechstunde)**Sprechstunde** 

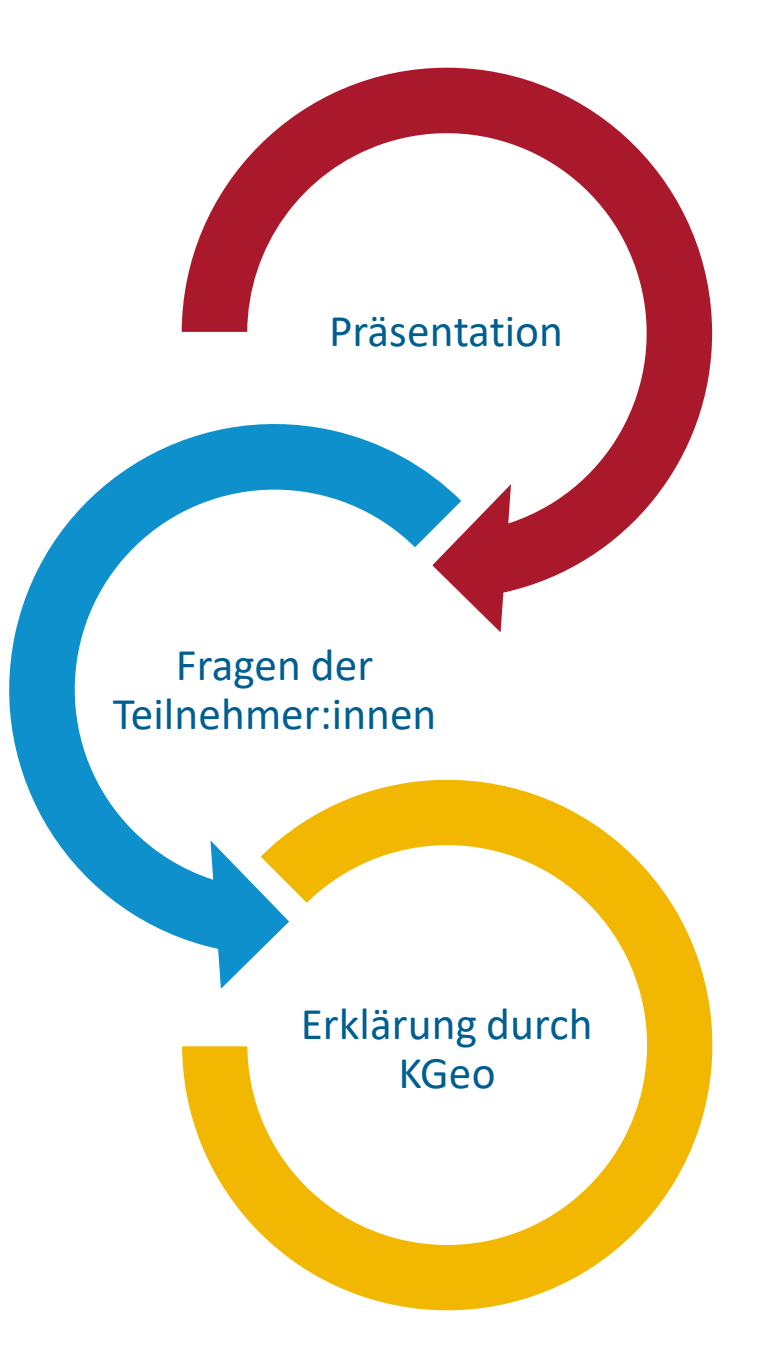

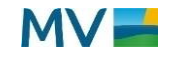

## **Check in - Fragen:**

#### **Was erwarten Sie von der heutigen Veranstaltung?**

- Informationen über die Besonderheiten zu INSPIRE-Metadaten
- Informationen sammeln
- Auffrischung von Wissen, ggf. neue Informationen
- welche Anforderungen aus INSPIRE an die Metadaten bestehen
- Nochmal einen geordneten Überblick
- allgemeine Informationen

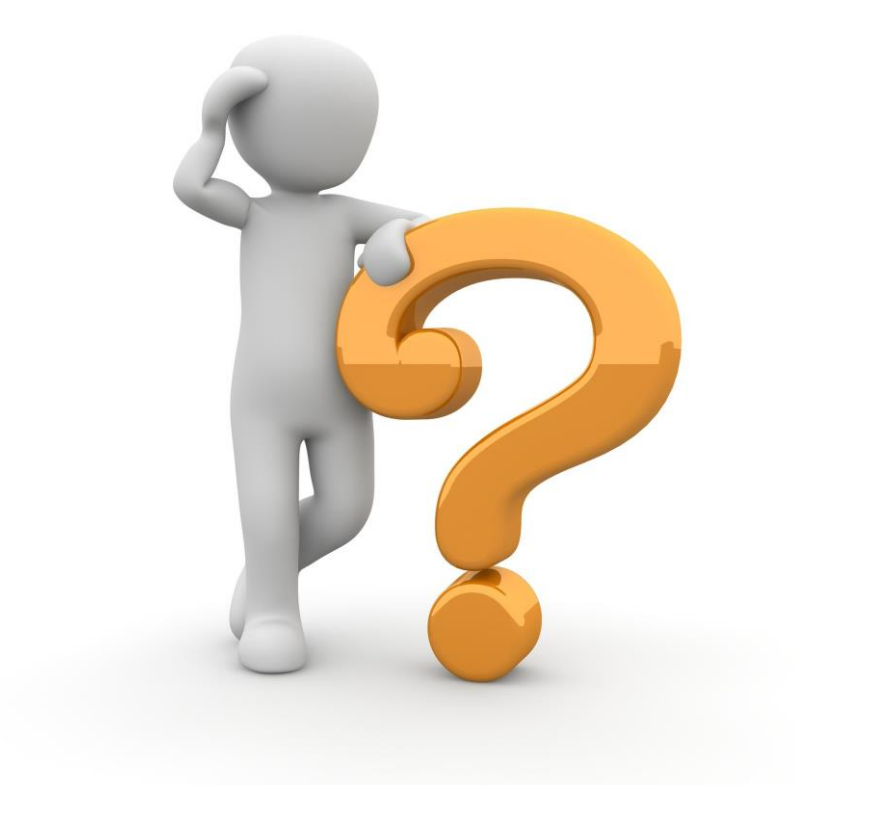

## **Check in - Fragen:**

#### **Welche Frage oder welches Problem bringen Sie mit?**

Frage: Inspire-Relevanz - Was ist, wenn das hiesige Datenmodell nicht in das Inspire Datenmodell überführbar ist? Antwort:

- **Grundsatz**: Nur Daten die in das INSPIRE-Datenmodell transformierbar sind, müssen transformiert werden es sind keine Anpassungen der Originaldaten erforderlich!
- **INSPIRE-Monitoring** wird beim Konformitäts-Indikator keine 100 % erreichen, bitte Info an KGeo geben (für die richtige Interpretation der Monitoring-Ergebnisse)
- **Metadaten**:
	- Originäre Daten mit dem Schlüsselwort inspireidentifiziert kennzeichnen
	- Im Feld Konformitätsergebnis können Hinweise dazu erfasst werden:

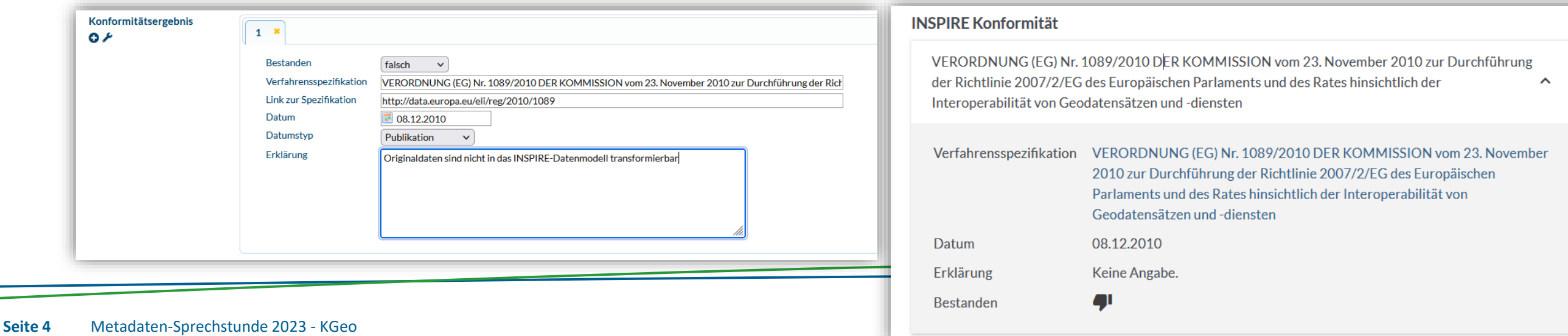

#### **Erfassung von Metadaten**

Zweck: Beschreibung von Geodaten und Geodiensten um zu informieren und auffindbar zu machen

#### Anforderungen:

- ISO: strukturelle Grundsätze für Metadatenelemente
- GDI-DE: inhaltliche Vorgaben
- INSPIRE: weitere Pflichtelemente
- weitere Anforderungen

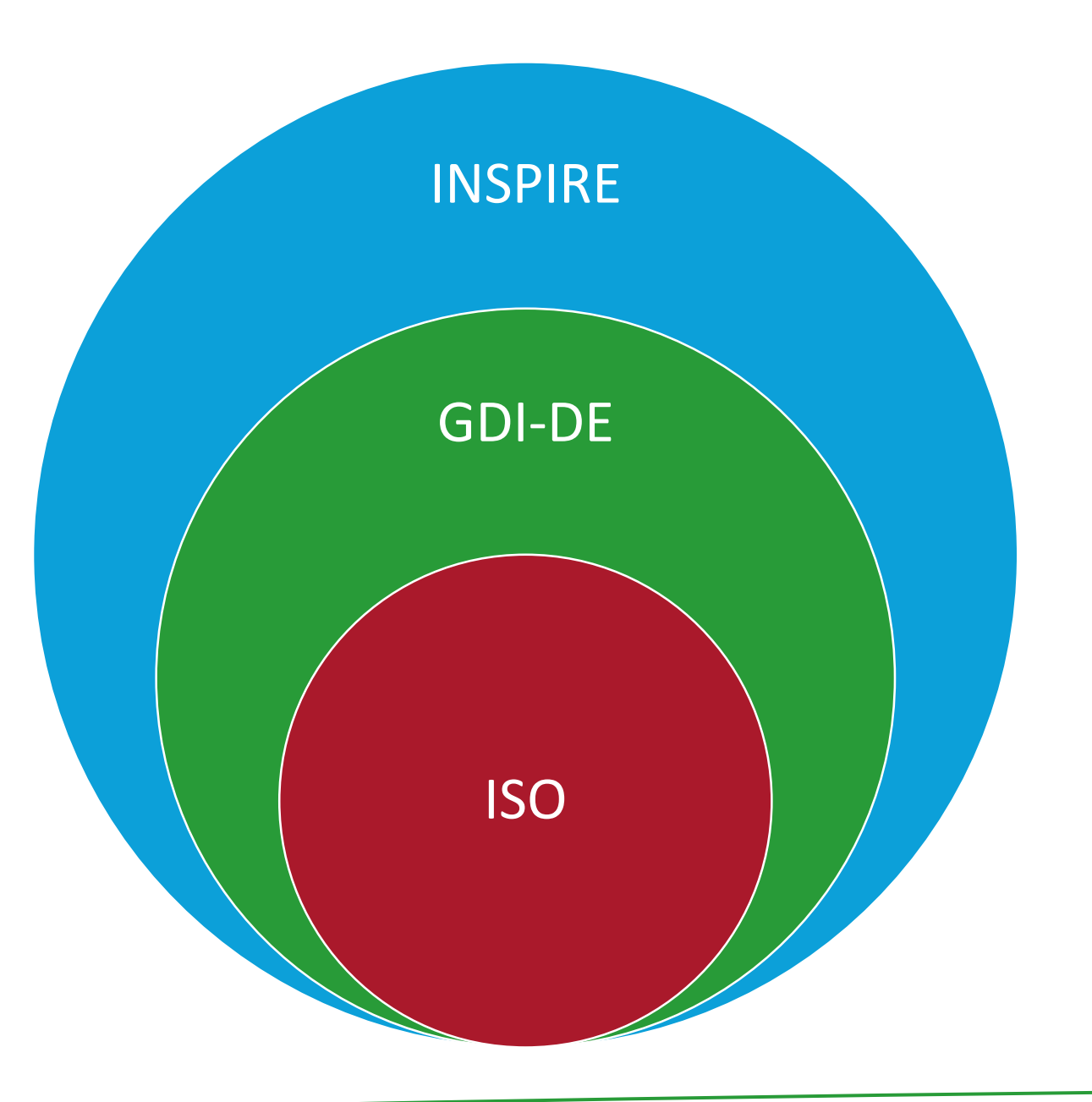

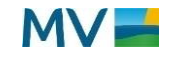

## **Dokumente zu den INSPIRE-Anforderungen an Metadaten**

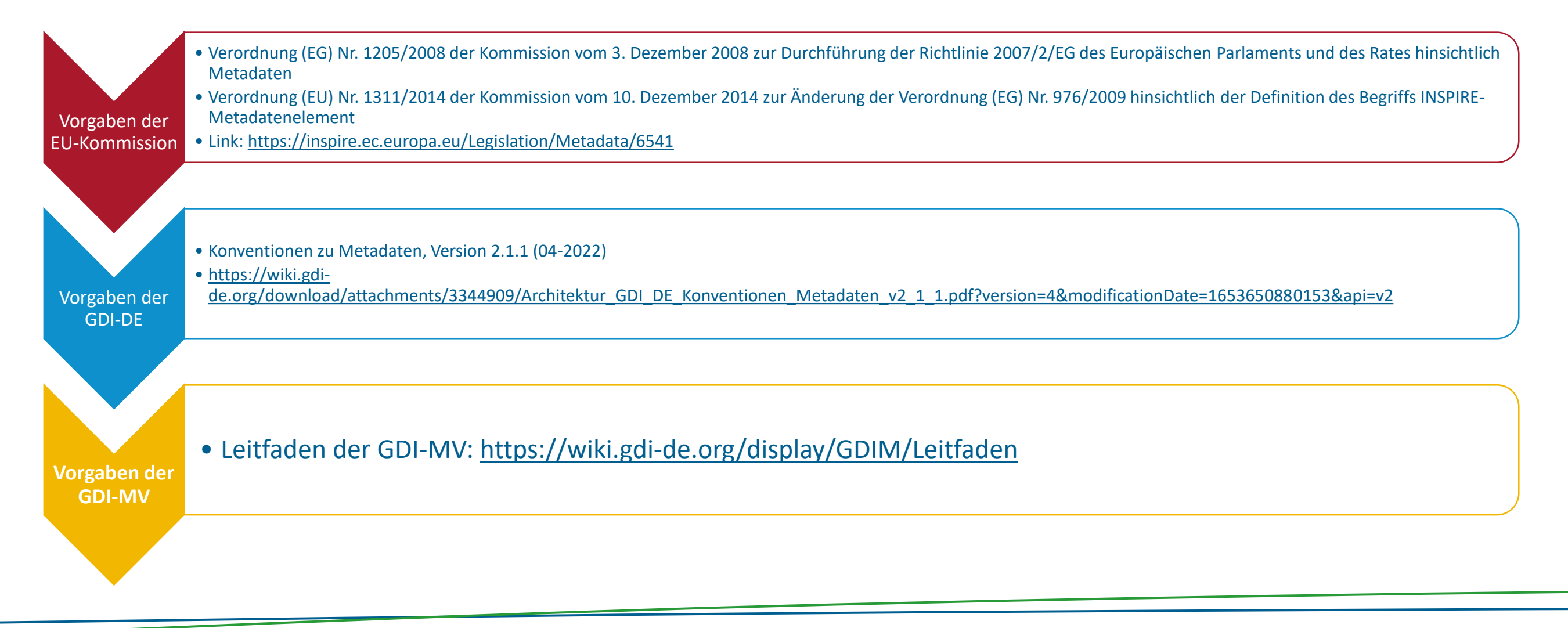

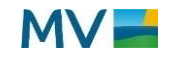

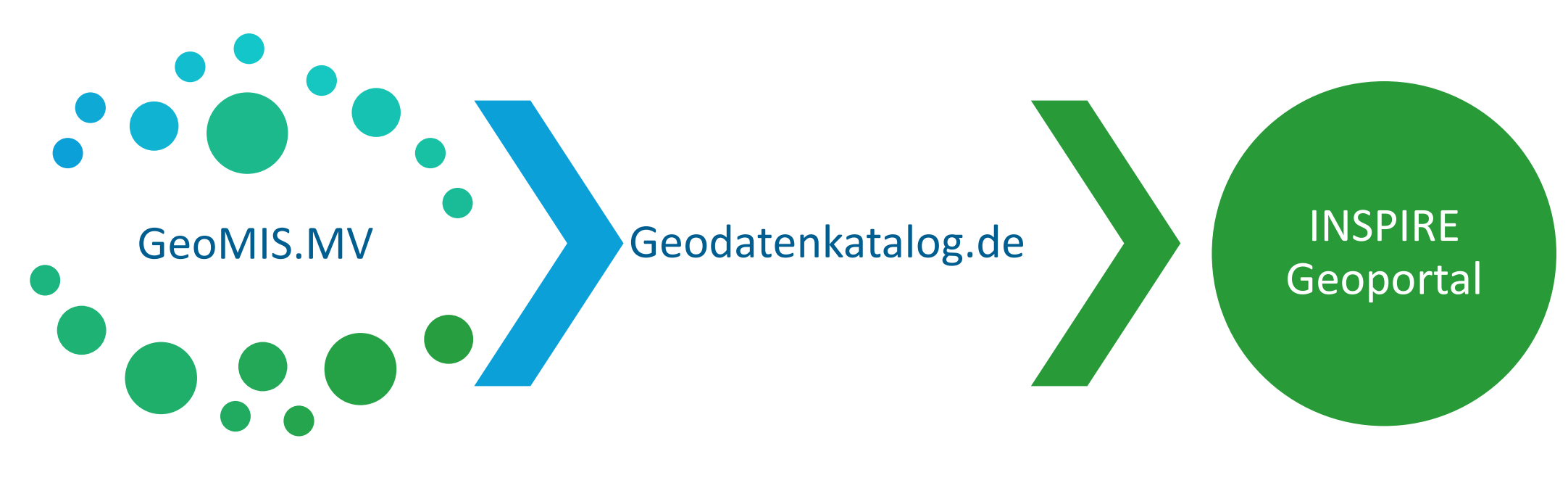

Erfassung und Pflege von Metadaten in M-V

Harvesting der Metadatenkataloge der Bundesländer und Bundesämter

Harvesting und Veröffentlichung der Metadaten zum Thema INSPIRE

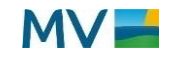

## **Was muss ich bei INSPIRE beachten? INSPIRE-Monitoring**

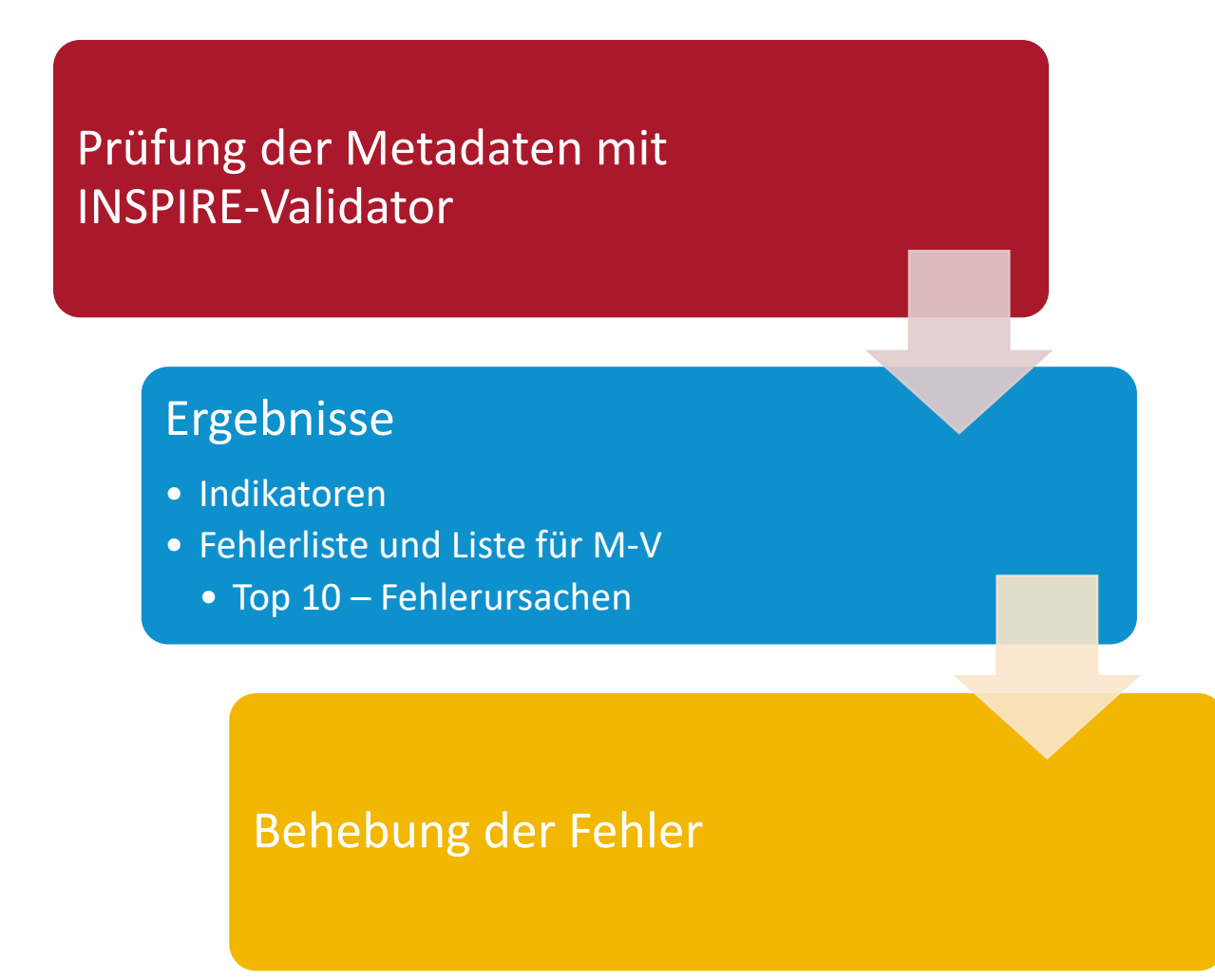

#### **Monitoring and Reporting 2022 - Process**

Overall process:

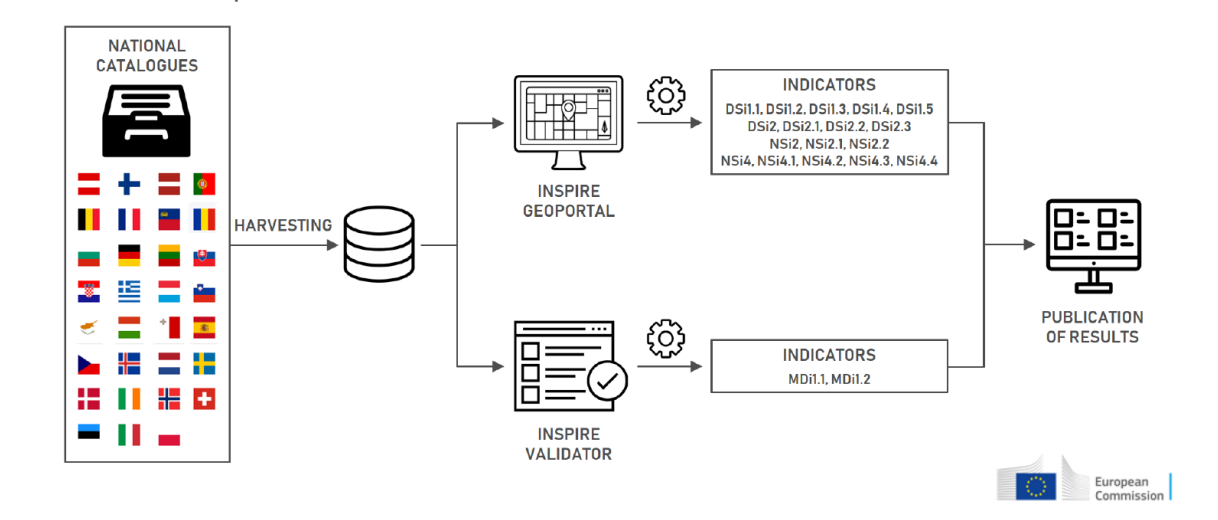

Quelle: Vortrag "INSPIRE Monitoring and Reporting 2022: Process, results and way forward", Minghini et al., 17.02.2023

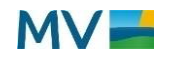

# Wie erfasst man Metadaten für INSPIRE? Welche inhaltlichen Anforderungen gibt es?

Wie finde ich heraus, ob alles richtig ist?

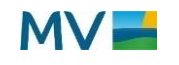

- mit dem smart.editor im **GeoMIS.MV**
	- Werkzeuge verwenden
	- INSPIRE-Pflichtfelder sind auszufüllen
- Hinweise im **Leitfaden** beachten
- **Besonderheiten**:
	- Schlüsselwörter
	- INSPIRE-Thema
	- Daten-Dienste-Kopplung

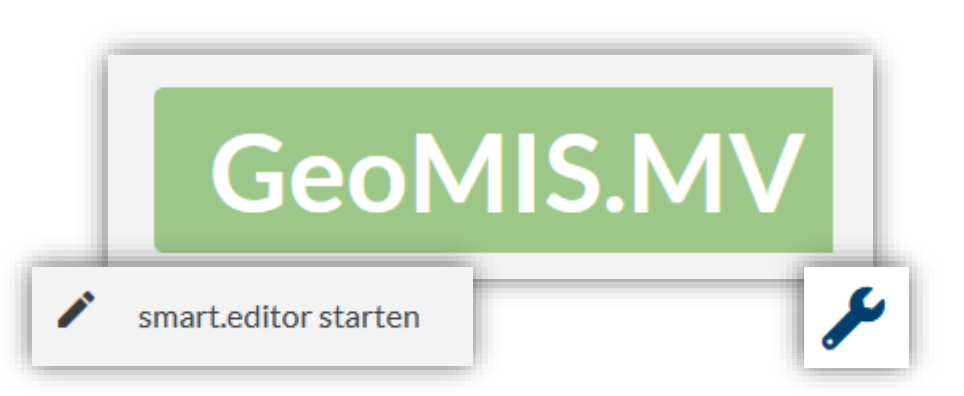

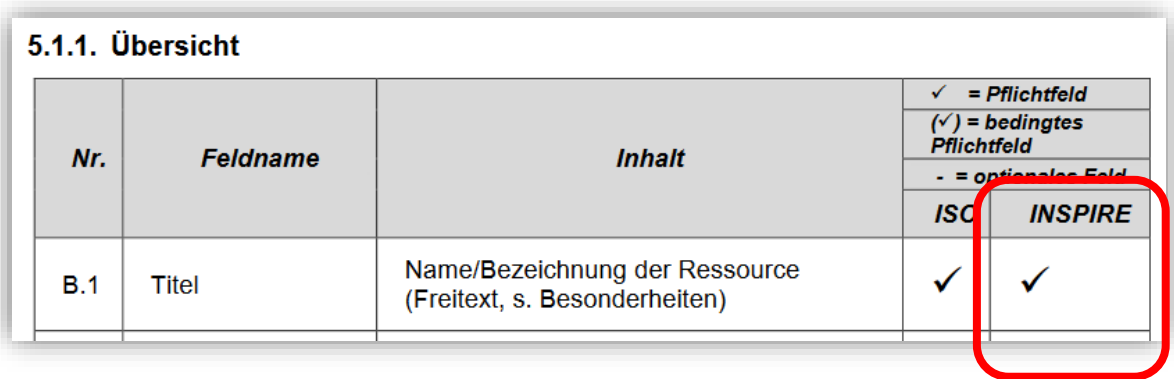

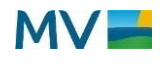

#### **Schlüsselwort inspireidentifiziert**

- **Wann trage ich das Schlüsselwort ein?** Immer wenn meine Geodaten von INSPIRE betroffen sind!
- **Unsicher?** Bei KGeo nachfragen!
- **Auswirkungen**:
	- Alle Geodatensätze mit dem Schlüsselwort inspireidentifiziert werden für das INSPIRE-Monitoring ausgewertet

#### 1. Schritt: Identifizierung

Der erste Schritt auf dem Weg zu INSPIRE ist die Identifizierung der betroffenen Daten. Das bedeutet, dass jede Stelle ihre Daten dahingehend überprüfen muss, ob es sich um Geodaten handelt und ob diese von INSPIRE betroffen sind. Bei der Identifizierung helfen zum Beispiel folgende Fragen:

Liegen die Geodaten digital vor? Beziehen sie sich auf das Hoheitsgebiet M-V? Können sie einem der 34 INSPIRE-Themen zugeordnet werden?

Weitere Hinweise zur Identifizierung gibt es in der Handlungsempfehlung zur Identifizierung INSPIRErelevanter Geodaten für geodatenhaltende Stellen.

Eine Übersicht über die betroffenen Datensätze nach Einschätzung von Fachministerkonferenzen bzw. Fachgremien finden Sie im Wiki der GDI-DE.

> Link zu Betroffene Datensätze: a

<https://www.laiv-mv.de/gdimv/INSPIRE/INSPIRE%E2%80%93Umsetzung-in-M%E2%80%93V/>

Schlüsselwörter G L # inspireidentifiziert

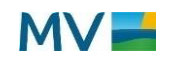

 $\overline{\mathbf{A}}$ 

#### **Schlüsselwörter für INSPIRE**

- **INSPIRE Spatial Data Themes**
	- Hierüber wird das INSPIRE-Thema eingetragen
	- Werkzeug verwenden, denn die GEMET-Version und das Datum sind wichtig
- **INSPIRE Räumlicher Anwendungsbereich**
	- nationale und regionale Daten sind zu kennzeichnen
		- National: Daten für Deutschland
		- Regional: Daten für M-V
	- Lokale Daten können gekennzeichnet werden
		- Lokal: Daten für ein Teilgebiet von M-V
		- Empfehlung: kennzeichnen, denn der Nutzer kann dann besser filtern

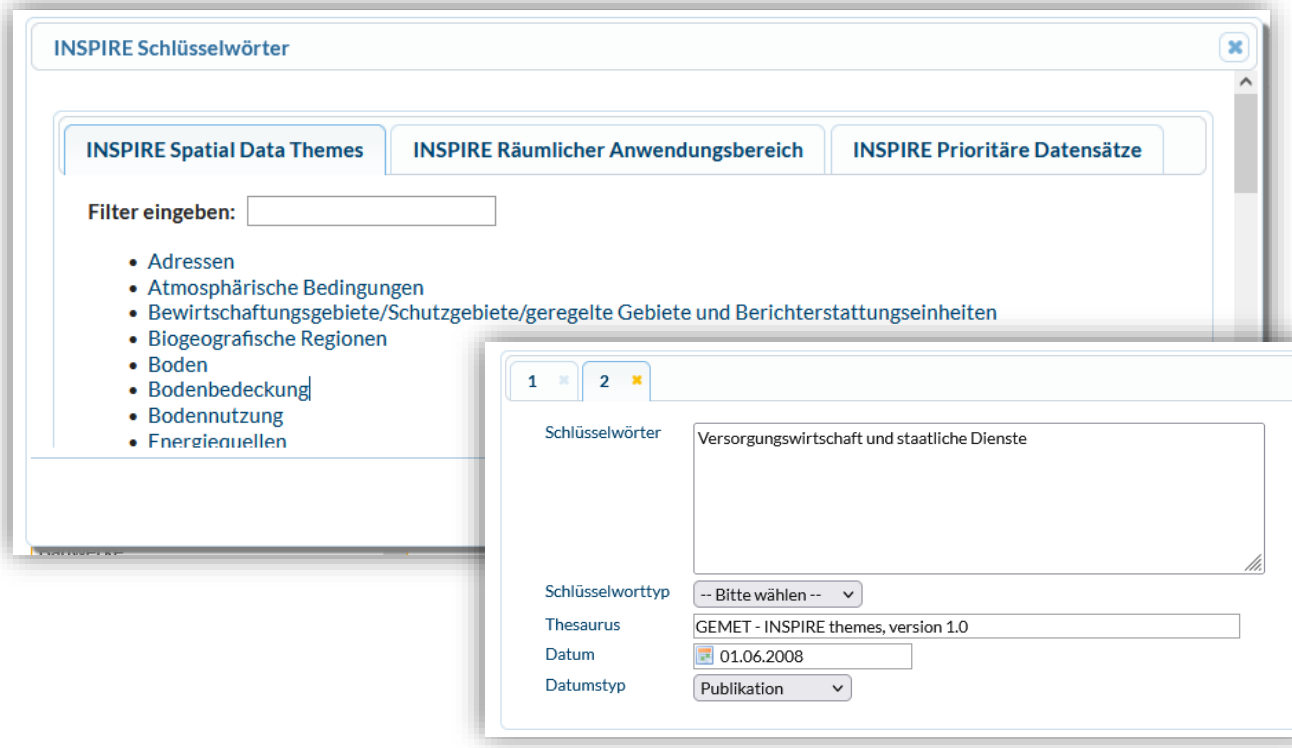

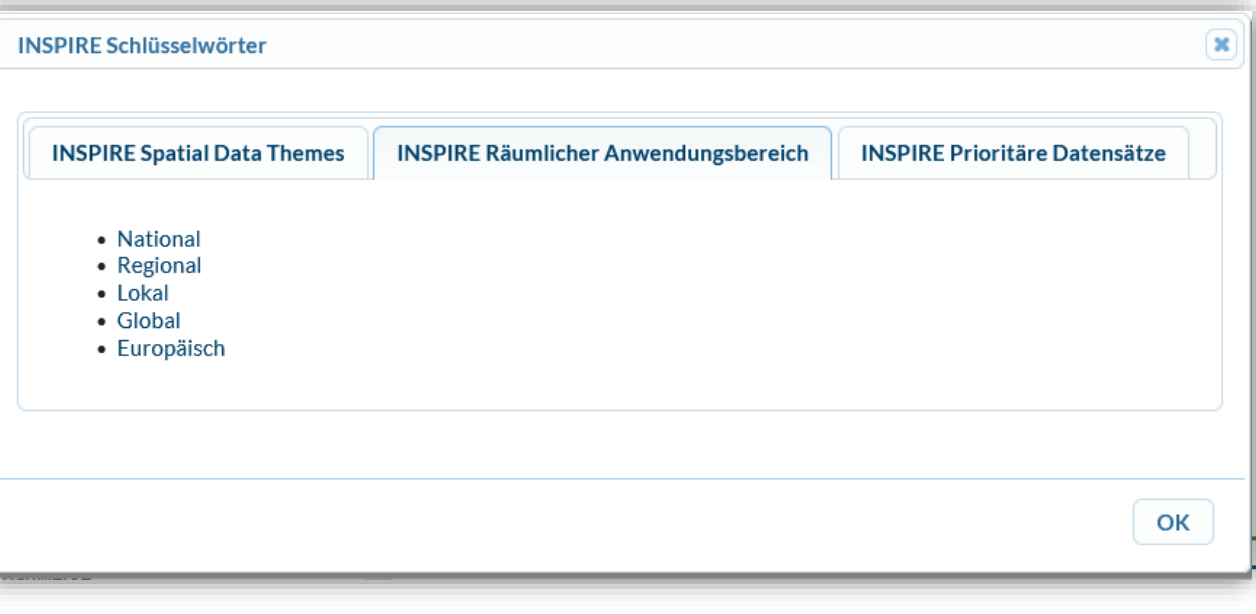

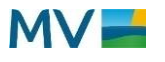

#### **Themenkategorien**

- Jedem INSPIRE-Thema ist eine bestimmte Themenkategorie zugeordnet
- Zuordnung in GeoMIS.MV (noch) nicht automatisiert möglich
- Hilfstabelle für die Zuordnung: im Leitfaden oder im Wiki https://wiki.gdi[de.org/display/GDIM/Hilfstabellen](https://wiki.gdi-de.org/display/GDIM/Hilfstabellen)

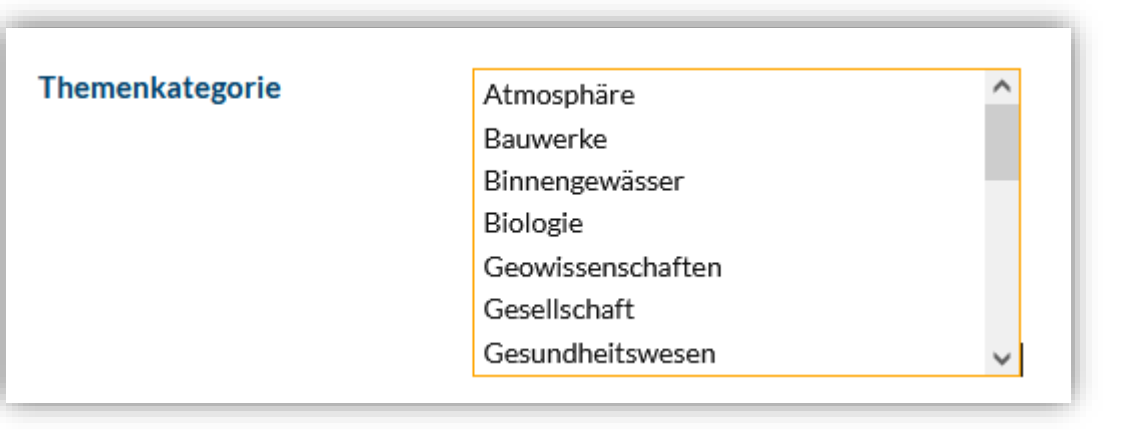

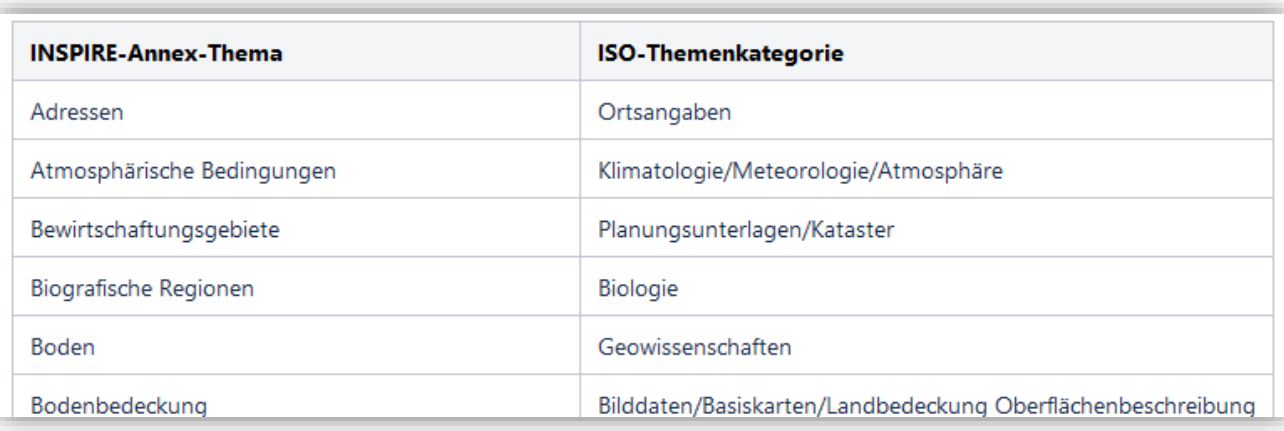

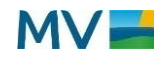

#### **Daten-Dienste-Kopplung**

- Wird in den Metadaten zu den **Diensten** erfasst
- In GeoMIS.MV in der Registerkarte "Zugriff" im Attribut "Datensatzverknüpfung"
- **Werkzeug** verwenden:
	- Titel des Datensatzes suchen
	- Prüfen ob der richtige Datensatz in der Liste steht
	- Den Bezeichner des Datensatzes anklicken
	- Fenster schließen
	- Der Link zum Datensatz wurde übernommen

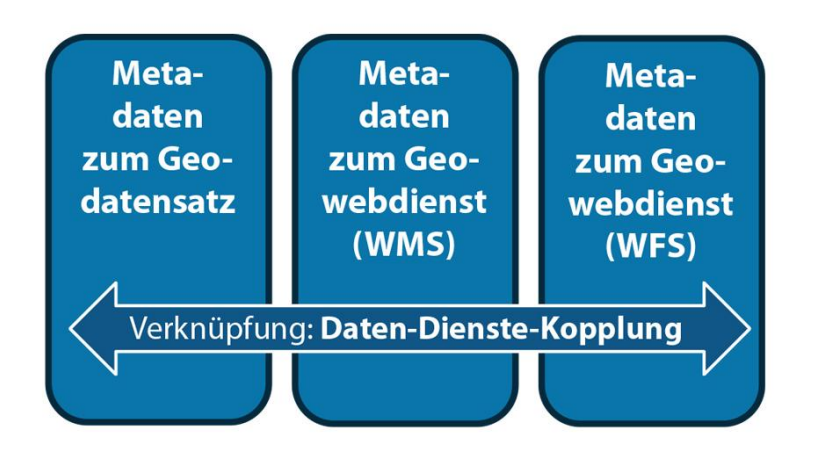

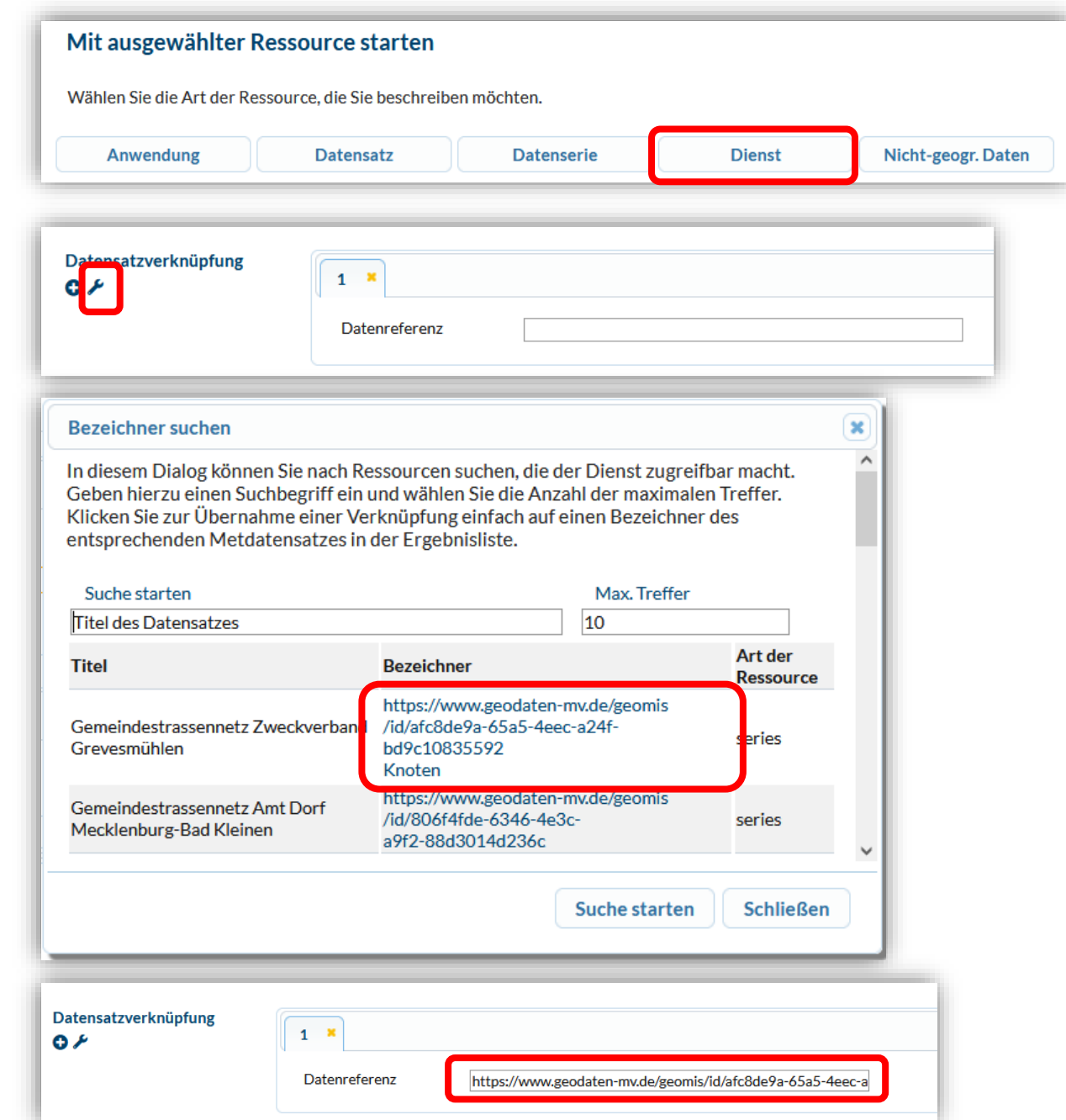

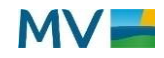

## **Welche inhaltlichen Anforderungen gibt es?**

#### **INSPIRE-Thema**

- Lässt sich aus der Definition der 34 INSPIRE-Themen der Geodatensatz zuordnen?
	- Definitionen:<https://www.laiv-mv.de/gdimv/INSPIRE/>
- Gibt es Hinweise und Empfehlungen im GDI-DE Wiki?
	- https://wiki.gdi[de.org/pages/viewpage.action?pageId=671678605](https://wiki.gdi-de.org/pages/viewpage.action?pageId=671678605)
- Gibt es Vorgaben in der Interoperabilitätsverordnung?
	- https://eur-lex.europa.eu/legal[content/DE/TXT/HTML/?uri=CELEX:02010R1089-](https://eur-lex.europa.eu/legal-content/DE/TXT/HTML/?uri=CELEX:02010R1089-20141231&qid=1689164258236) 20141231&qid=1689164258236

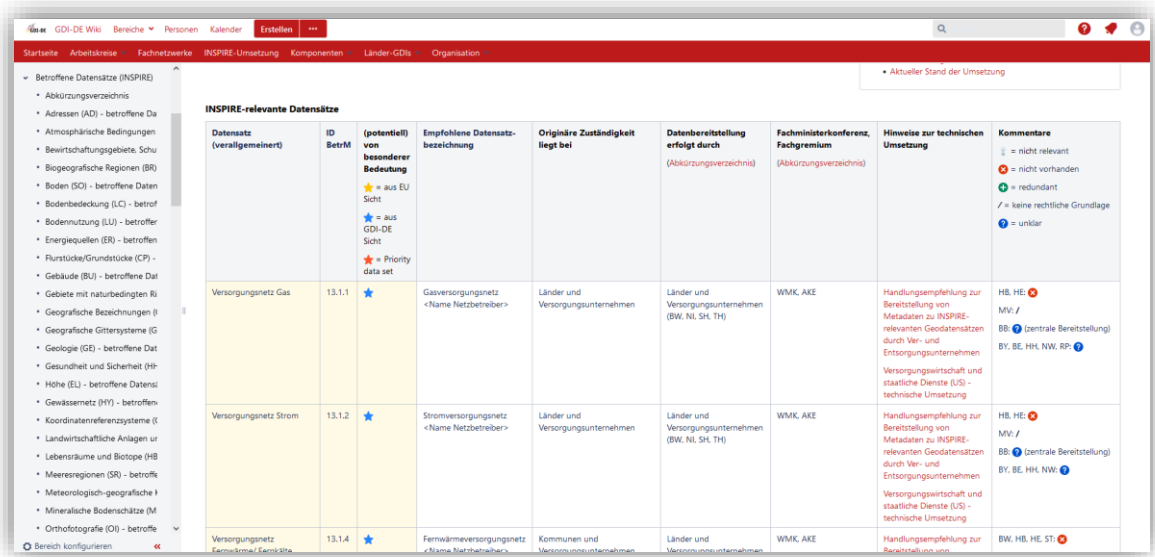

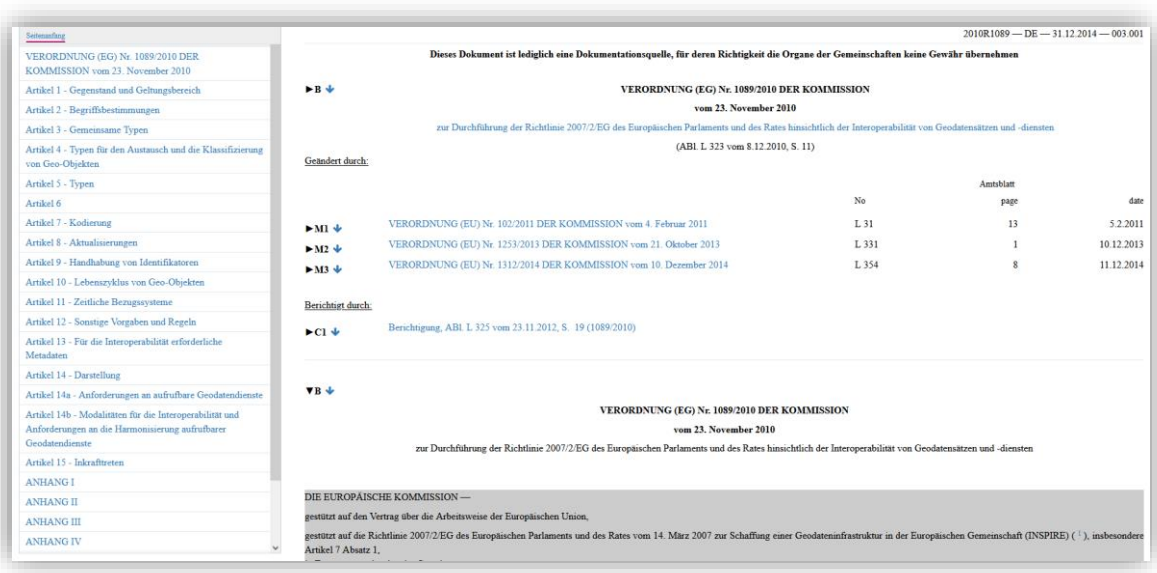

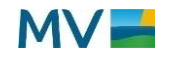

## **Wie finde ich heraus, ob alles richtig ist?**

## Validierung in GeoMIS.MV

• Validierungsoption: INSPIRE Metadaten

## Qualitätscheck von Metadaten

- [Verfügbare Werkzeuge zur Qualitätssicherung: https://wiki.gdi](https://wiki.gdi-de.org/pages/viewpage.action?pageId=639762475)de.org/pages/viewpage.action?pageId=639762475
- Test mit GDI-DE-Testsuite, Konformitätsklassen beachten

### Auswertung INSPIRE-Monitoring

- prüfen, ob ein fehlerhafter Datensatz in der Liste der fehlerhaften Datensätze enthalten ist
- Liste im GDI-Wiki: <https://wiki.gdi-de.org/display/GDIM/Berichtsjahr+2022>

### Prüfbericht aus dem GDI-DE Monitor

• Anfrage bei KGeo stellen

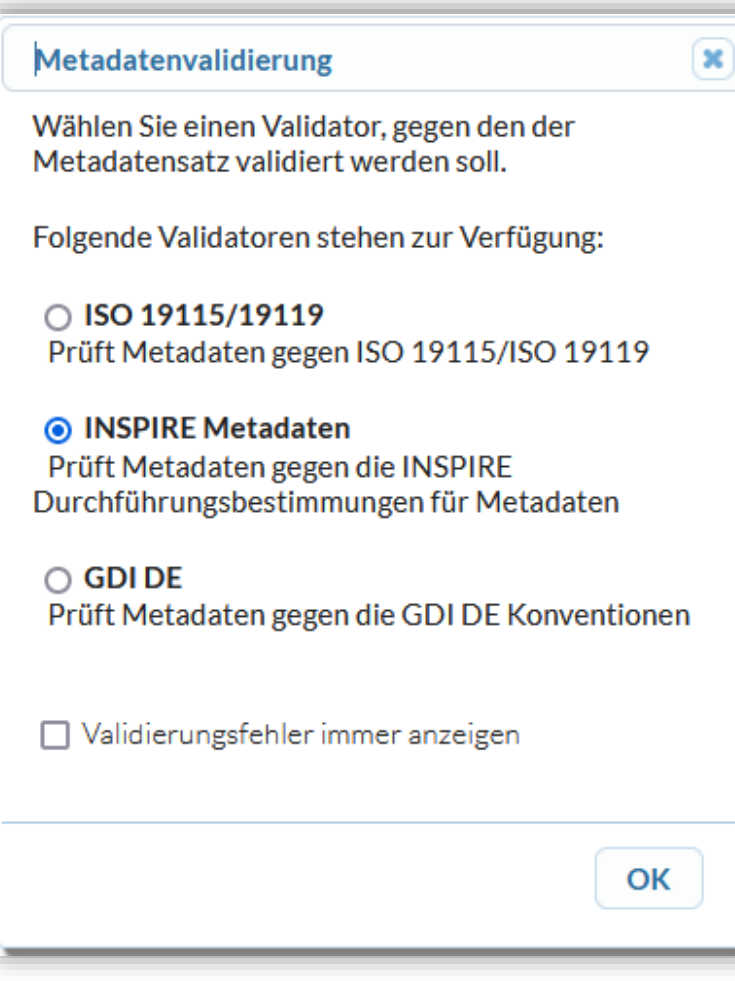

## **Inhalte der Live-Präsentation: Was muss ich bei INSPIRE beachten?**

- Bearbeitung eines Metadatensatzes für Daten
- Bearbeitung eines Metadatensatzes für Dienste
- Validierung der Metadaten

## **Anhang**

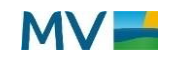

# **Indikatoren für Deutschland**

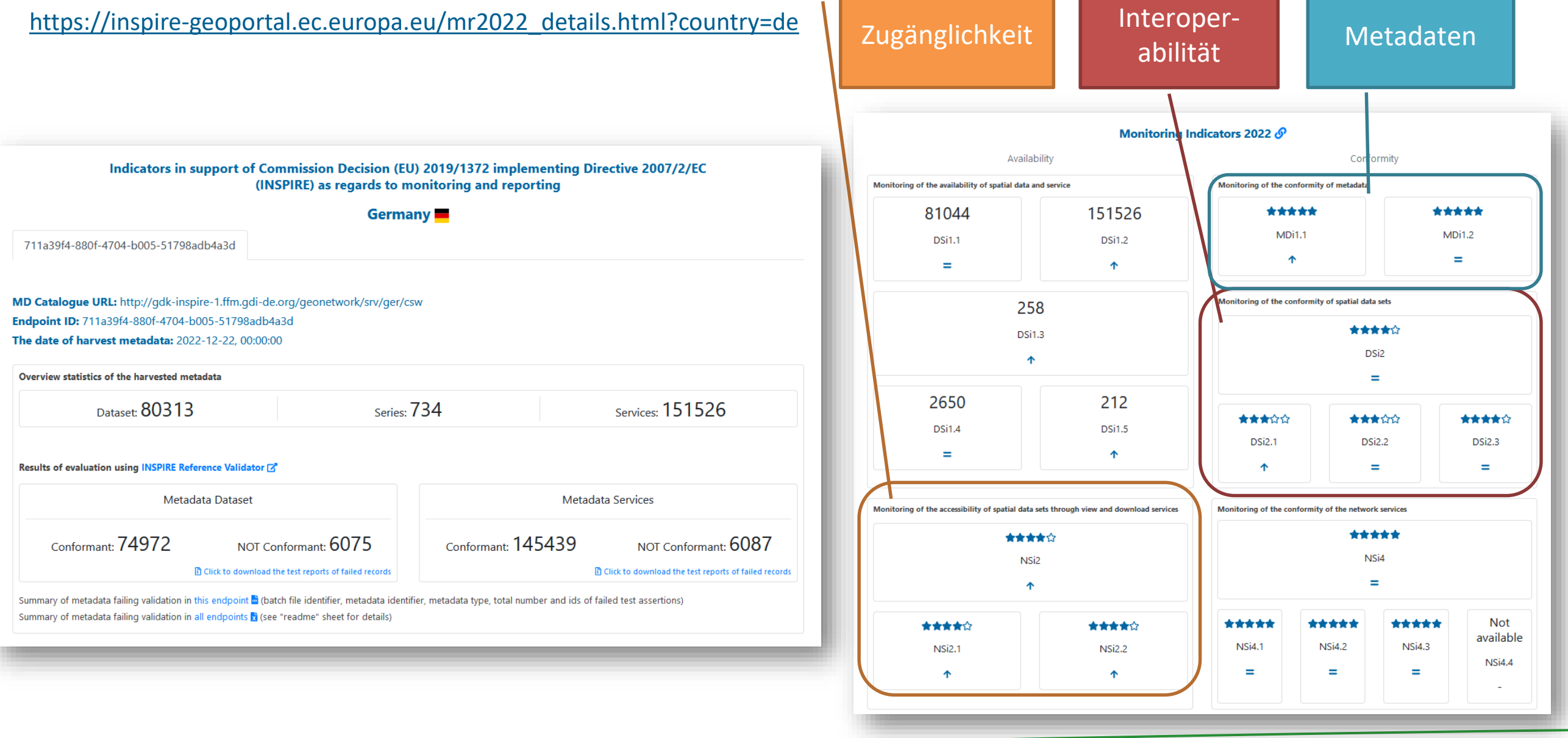

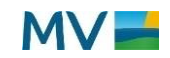

## **Liste der fehlerhaften Datensätze**

#### Ergebnisse der Metadaten-Validierung

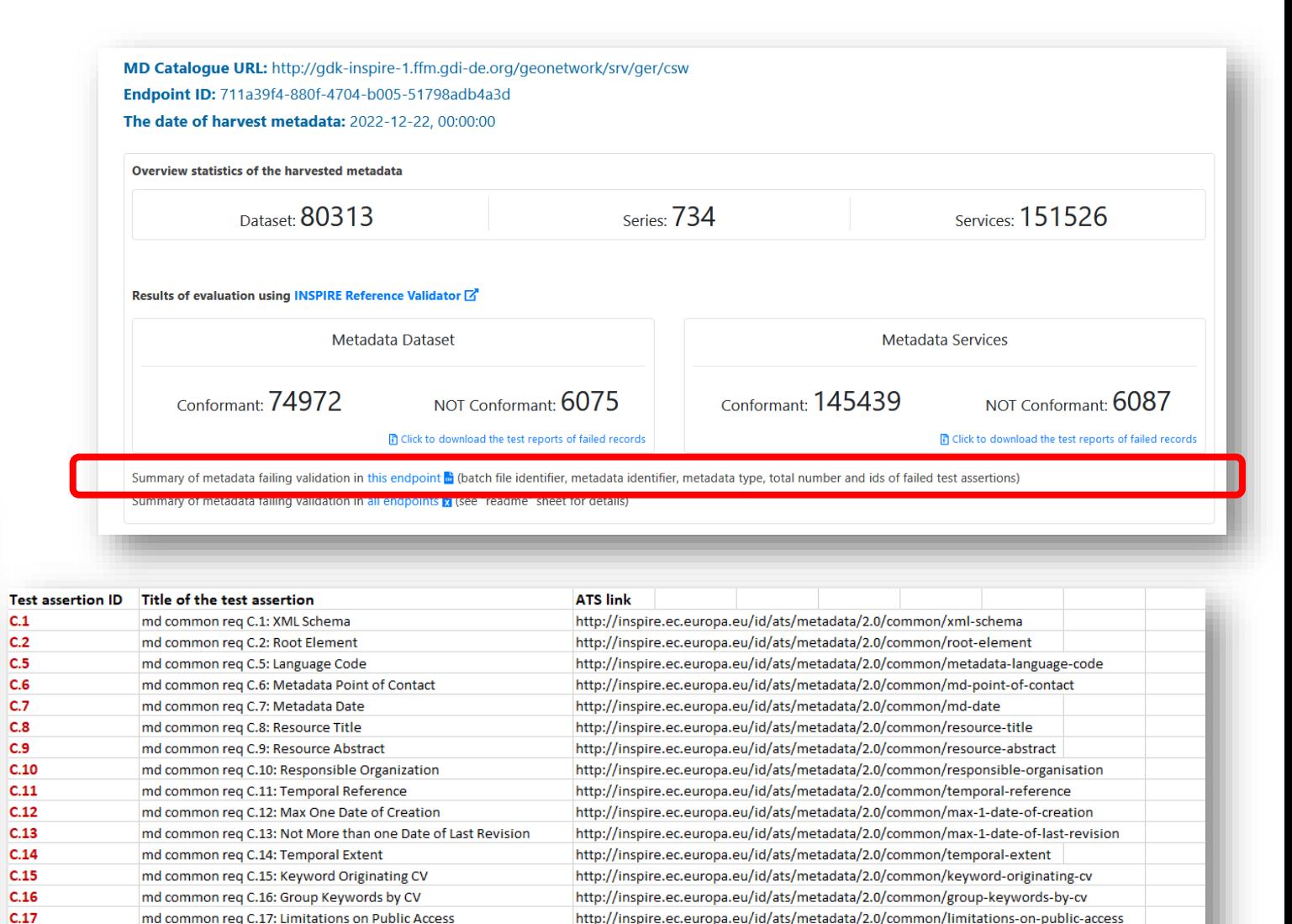

MetadataFailingValidationInThisEndpoint.csv - Editor

#### Datei Bearbeiten Format Ansicht Hilfe

File id;md id;type;error count;errors 1-100/29.iso19139:3911d57f-2e78-2bba-6014-423e8fb9efbe:service:2:C.17 3.8 1-100/42.iso19139;6f30659a-595e-4a67-bd5e-83338178953c;service;1;3.6 1-100/69.iso19139;6f0767b6-1a52-39a4-a89d-dbf4ca45a5b2;service;1;3.6 100001-100100/2.iso19139;df1c97de-caa6-0493-bab1-f6fb8360da75;service;2;C.17 3.8 100001-100100/50.iso19139;df104a93-b1e7-4634-b463-6a9f85257409;dataset;1;1.5 10001-10100/24.iso19139:44c18155-0074-4926-abad-b1930c91325b:service:1:C.17 100001-100100/33.iso19139;df13d4cd-39e8-484b-94f6-94f613977e63;service;1;C.17 1-100/36.iso19139;6f4c0acb-968e-46c3-bc9d-632402f35e39;dataset;4;C.5 C.17 1.6 2.4 10001-10100/75.iso19139:44bec381-1ec0-7350-65a0-4fa15f029bb7:service:1:3.6 100001-100100/89.iso19139;df041aa0-cccd-5a6f-efa5-f6d041300739;service;2;C.17 3.8 10001-10100/76.iso19139;44bec381-1ec0-0002-f3d3-c86199dd3c3f;service;1;3.6 1-100/57.iso19139:390dd017-a677-4005-9985-32d4ec68ead8:dataset:1:1.5 1-100/80.iso19139;390ab532-c51a-42da-b6cc-d8cfe49c2837;dataset;4;C.16 C.17 C.18 2.4 1-100/82.iso19139;390a80e6-4678-48ae-bd4b-f9cf426a061a;dataset;2;C.17 2.4 10001-10100/57.iso19139;33359e68-f48e-352e-ae76-5643b489cc30;service;1;3.6 10001-10100/74.iso19139;44BED4A2-75B4-47AF-AF9E-969CB248CAB4;service;1;3.6 100001-100100/99.iso19139;df00afb7-5e6a-c0a0-67f6-8a59f6b394d6;service;2;C.17 3.8 1001-1100/41.iso19139;38730240-2AC3-43E6-86A2-6093BF71A136;service;1;3.6 1001-1100/18.iso19139;387bc327-18b8-4b64-ab53-a4e0a04fea0f;service;2;3.6 3.8 100001-100100/7.iso19139;df1b7598-7945-45c8-a852-9f8a9f90ea7c;dataset;4;C.16 C.17 C.18 2.4 10001-10100/96.iso19139;44ba66de-ef44-4835-849d-16adca7a9391;dataset;1;1.8 100101-100200/67.iso19139;dee8cc8c-4684-443f-81ba-9c7f5a53ef6d;dataset;3;C.17 1.6 2.4 100201-100300/86.iso19139;debbec7a-8801-494f-aacb-ed32a1e63c03;service;2;C.13 3.8 100301-100400/79.iso19139;de9d9596-b2ea-4f43-b647-80e7d97d3ca3;service;1;3.6 100201-100300/83.iso19139;debc2939-b6e4-a987-89fd-c8803749fb80;service;2;C.17 3.8 100401-100500/39.iso19139;de8e7d66-0a67-436f-bf35-a92eb0423c1f;dataset;2;C.17 2.4 100401-100500/35.iso19139:de8c4850-e847-9c8b-4d19-a9005c883522:service:2:C 17 3 8 100501-100600/35.iso19139:de6bb2dd-be3b-3d44-

100201-100300/34.iso19139;decfe8a6-0cbe-84a6-

**Liste der fehlerhaften Daten**

 $C.18$ 

 $C.19$ 

 $C.20$ 

 $C.21$ 

 $C.22$ 

 $1,1$ 

 $12$ 

MetadataFailingValidationAllEndpoints.xlsx

http://inspire.ec.europa.eu/id/ats/metadata/2.0/common/conditions-for-access-and-use

http://inspire.ec.europa.eu/id/ats/metadata/2.0/common/conformity-specification

requirement did late metadata la alcommon legato

http://inspire.ec.europa.eu/id/ats/metadata/2.0/common/bounding-box

http://inspire.ec.europa.eu/id/ats/metadata/2.0/common/conformity

**Liste der Fehlerursachen:** 

md common rea C.18: Conditions for Access and Use

md common reg C.21: Dataset Conformity Specifications

md common reg C.19: Geographical Bounding Box

md common reg C.20: Dataset Conformity

md common req C.22: Conf

md datasets-and-ser

md datacatc.and.car

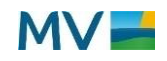

## **Liste der fehlerhaften Datensätze**

#### <https://wiki.gdi-de.org/display/GDIM/Berichtsjahr+2022>

#### Kombinierte Liste für M-V

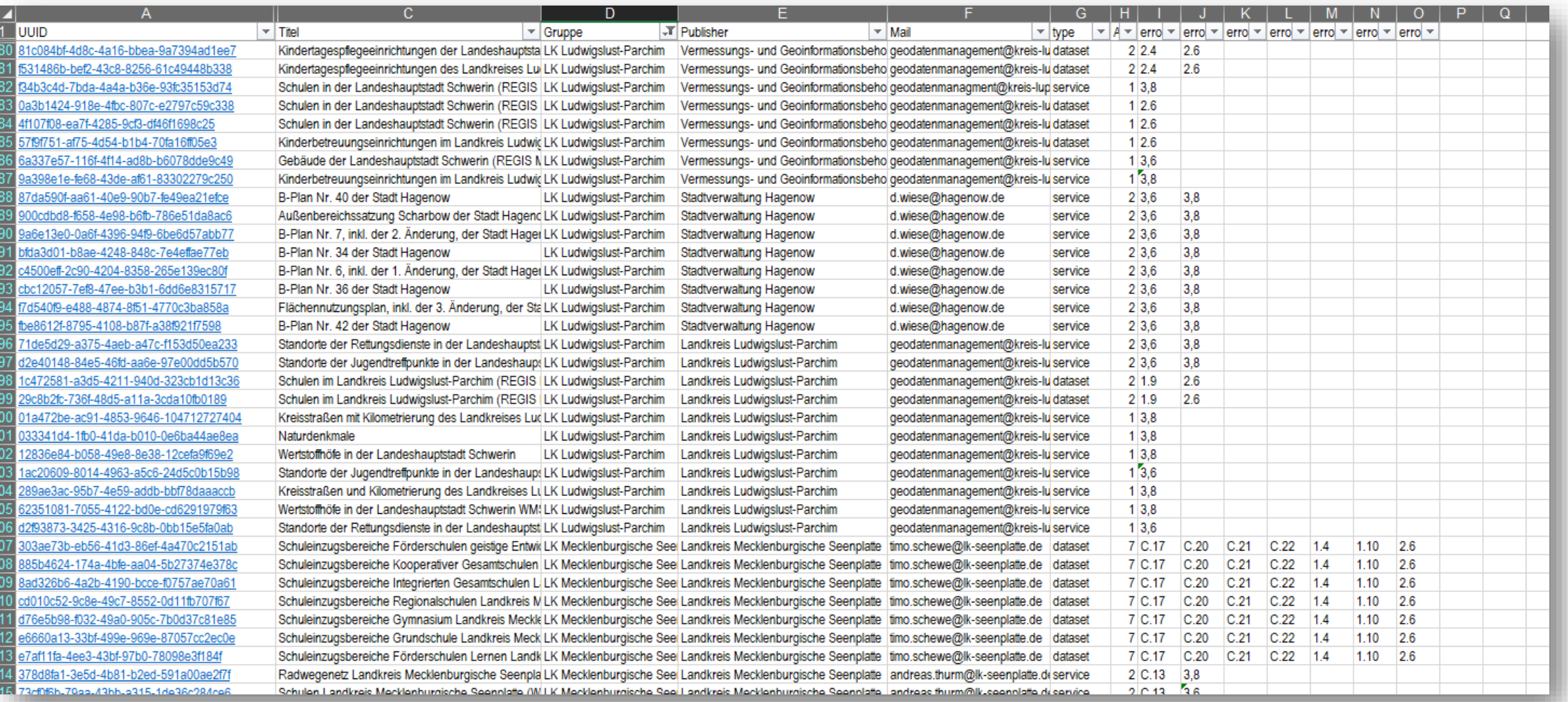

## **Liste der fehlerhaften Datensätze**

## **M-V gesamt:**

- **Fehler insgesamt:** 735
- **Anzahl fehlerhafter Datensätze:** 401
- **Betroffene Stellen:** 31

![](_page_21_Figure_5.jpeg)

![](_page_21_Picture_7.jpeg)

## **1) Daten-Dienste-Kopplung (Test-ID: 3.6 Coupled Resource)**

- **Problem**:
	- Betrifft Metadaten zu Diensten
	- Fehlende, fehlerhafte oder mehrere Verknüpfungen vom Dienste-Metadatensatz zum Daten-Metadatensatz
- **Lösung**:
	- Verknüpfung mit GeoMIS.MV-Editor erfassen (Leitfaden 5.3.2.2. Datensatzverknüpfung)
	- [Prüfung der Daten-Dienste-Kopplung mit INSPIRE](https://inspire-geoportal.ec.europa.eu/linkagechecker.html)  Resources Linkage Checker [\(Anleitung](https://wiki.gdi-de.org/display/insp/INSPIRE+Resources+Linkage+Checker), Prüfung entspricht Umsetzung der Daten-Dienste-Kopplung im INSPIRE Geoportal)

![](_page_22_Figure_8.jpeg)

![](_page_22_Picture_10.jpeg)

**2) Qualitätsangabe - Bezugsebene (Test-ID: 3.8: Only One Data Quality Element)**

- **Problem**:
	- fehlende oder mehrere Angaben zum Geltungsbereich
- **Lösung**:
	- genau ein Element mit der Eintragung "service"
	- mit GeoMIS.MV-Editor korrigieren

![](_page_23_Picture_78.jpeg)

![](_page_23_Picture_8.jpeg)

![](_page_23_Picture_10.jpeg)

**3) Struktur räumlicher Daten fehlt (Test-ID 2.4: Spatial Representation Type)**

- **Problem**:
	- der Eintrag "Struktur der räumlichen Daten" fehlt
	- bei Daten-Metadaten gibt es einen Eintrag für die Struktur der räumlichen Daten, aber der Wert "vector", "grid", "tin" oder "textTable" ist nicht vorhanden
- **Lösung**:
	- mit GeoMIS.MV-Editor korrigieren

![](_page_24_Picture_7.jpeg)

![](_page_24_Picture_96.jpeg)

![](_page_24_Picture_9.jpeg)

**4) Format (Vertrieb) fehlt (Test-ID 2.6: Data Encoding)**

- - keine Angabe des Formates erfolgt
	- fehlerhaft erfolgt (keine Version angegeben)
- **Lösung:** 
	- Leitfaden 5.4.2.2. Format (V.2)
	- mit GeoMIS.MV-Editor korrigieren

![](_page_25_Figure_8.jpeg)

![](_page_25_Picture_9.jpeg)

**5) mehrere Angaben zu Revisionsdatum (Test-ID C.13: Not More than one Date of Last Revision)**

- **Problem**:
	- es wird mehr als ein Revisionsdatum angegeben
- **Lösung**:
	- Nur 1 Revisionsdatum angeben
	- mit GeoMIS.MV-Editor korrigieren

![](_page_26_Picture_63.jpeg)

![](_page_26_Picture_9.jpeg)

**6) Zugriffseinschränkungen (Test-ID C.17 Limitations on Public Access)**

- **Problem**:
	- fehlende oder fehlerhafte Angabe der Beschränkungen des öffentlichen Zugangs = gmd:accessConstraints
- **Lösung**:
	- Infos im Leitfaden 5.3.2.3.2. Zugriffseinschränkungen bei INSPIRE
	- mit GeoMIS.MV-Editor korrigieren

![](_page_27_Picture_7.jpeg)

![](_page_27_Picture_8.jpeg)

![](_page_27_Picture_10.jpeg)

**7) Konformitätserklärung (Test-ID 1.10: Dataset Conformity)**

## • **Problem:**

- Konformitätserklärung nicht korrekt angegeben
- Falsches Publikationsdatum gewählt
- **Lösung:** 
	- Leitfaden 5.5.2.2. Konformitätsergebnis (Q.5)
	- mit GeoMIS.MV-Editor korrigieren

![](_page_28_Picture_78.jpeg)

Ebenen  $\sim$ Konforn  $\mathbf{A}$ 

![](_page_28_Picture_10.jpeg)

## **Fehlerursache: 7) Konformitätserklärung (Test-ID 1.10: Dataset Conformity)**

## **Beispiele mit Fehler:**

![](_page_29_Picture_24.jpeg)

![](_page_29_Picture_4.jpeg)

**8) Konformitätserklärung fehlt (Test-ID C.20 Dataset Conformity)**

- Problem:
	- Konformitätserklärung wurde nicht angegeben
- Lösung:
	- Leitfaden 5.5.2.2. Konformitätsergebnis (Q.5)
	- mit GeoMIS.MV-Editor korrigieren

![](_page_30_Picture_7.jpeg)

![](_page_30_Picture_8.jpeg)

![](_page_30_Picture_10.jpeg)

**9) Konformitätserklärung fehlerhaft(Test-ID C.21 Dataset Conformity Specifications)**

## • **Problem:**

- Konformitätserklärung nicht korrekt angegeben
- **Lösung:** 
	- Leitfaden 5.5.2.2. Konformitätsergebnis (Q.5)
	- mit GeoMIS.MV-Editor korrigieren

#### **INSPIRE Konformität**

![](_page_31_Picture_68.jpeg)

![](_page_31_Picture_10.jpeg)

**10) Konformitätserklärung fehlerhaft (Test-ID C.22 Conformity Degree)**

- **Problem:** 
	- Konformitätserklärung nicht korrekt angegeben
- **Lösung:** 
	- Leitfaden 5.5.2.2. Konformitätsergebnis (Q.5)
	- mit GeoMIS.MV-Editor korrigieren

![](_page_32_Picture_65.jpeg)

![](_page_32_Picture_9.jpeg)

![](_page_33_Picture_0.jpeg)

Landesamt für innere Verwaltung Amt für Geoinformation. Vermessungs- und Katasterwesen

**Karen Langer** Leiterin der Koordinierungsstelle für Geoinformationswesen der GDI-MV

**Landesamt für innere Verwaltung Amt für Geoinformation, Vermessungs- und Katasterwesen** Koordinierungsstelle für Geoinformationswesen Telefon +49 385 588-56342 Karen.Langer@laiv-mv.de und KGeo@laiv-mv.de